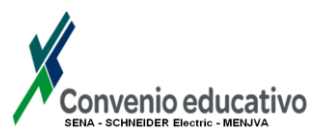

# TEMÁTICA

Distribución B.T

## PRACTICA n°11

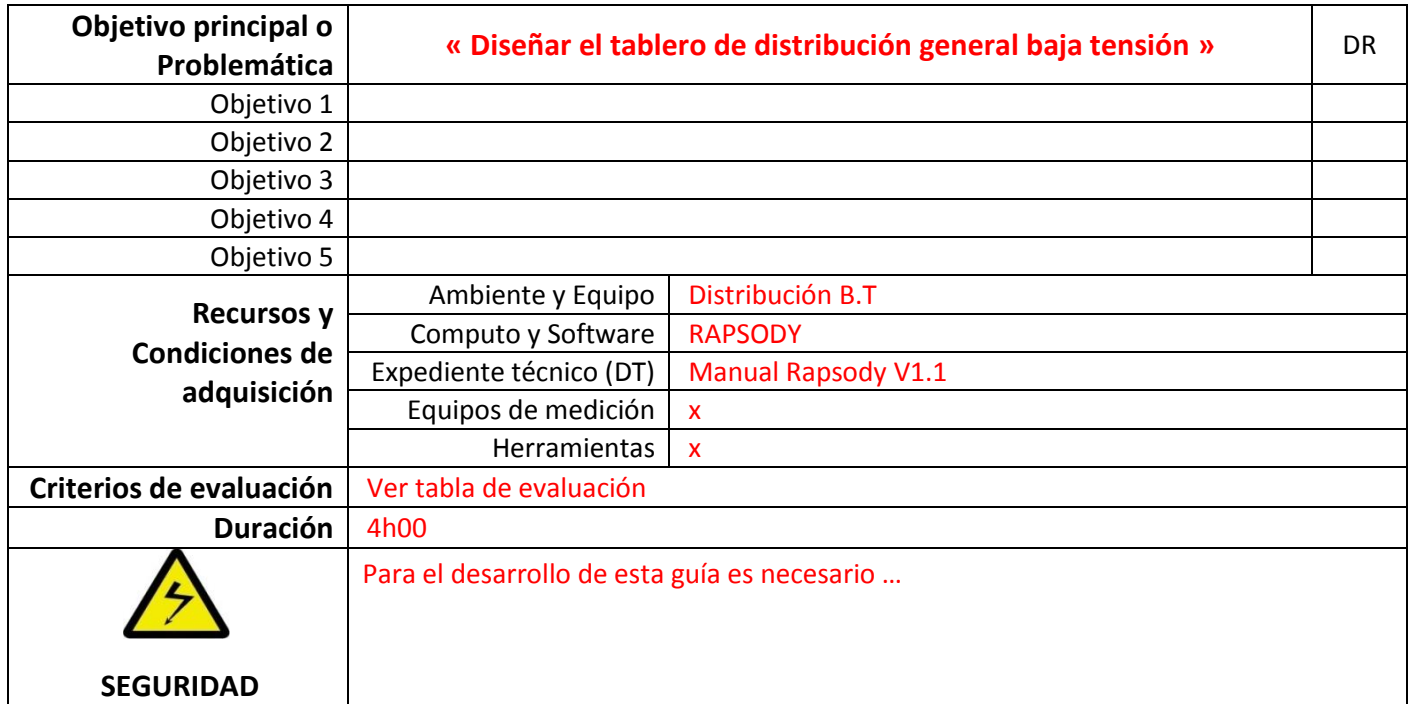

**Software de diseño para tableros de distribución B.T**

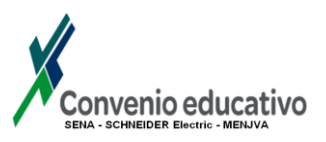

## 1. PUESTA EN SITUACIÓN

# **« Diseñar el tablero de distribución general baja tensión »**

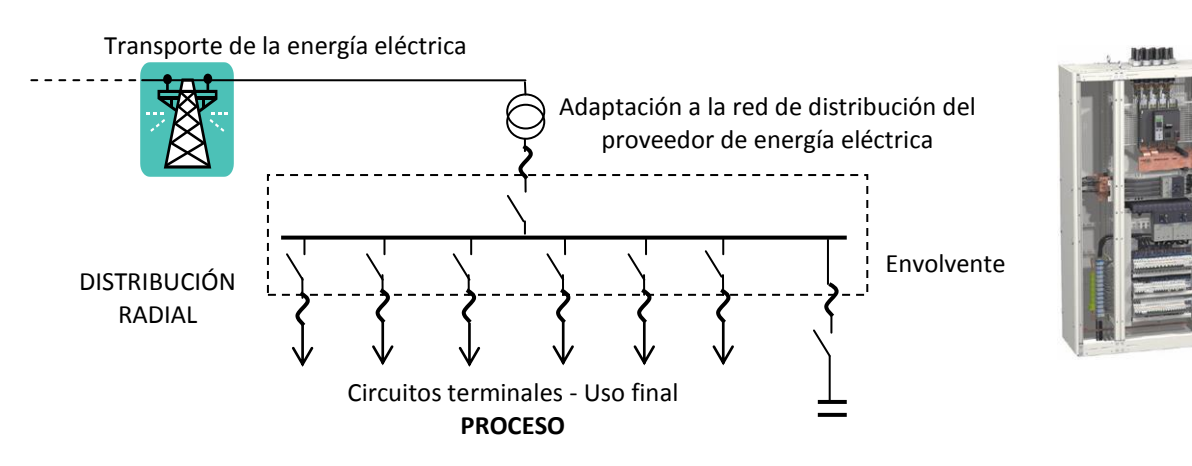

## Ver Archivo « Asunto\_1\_Ampliación planta »

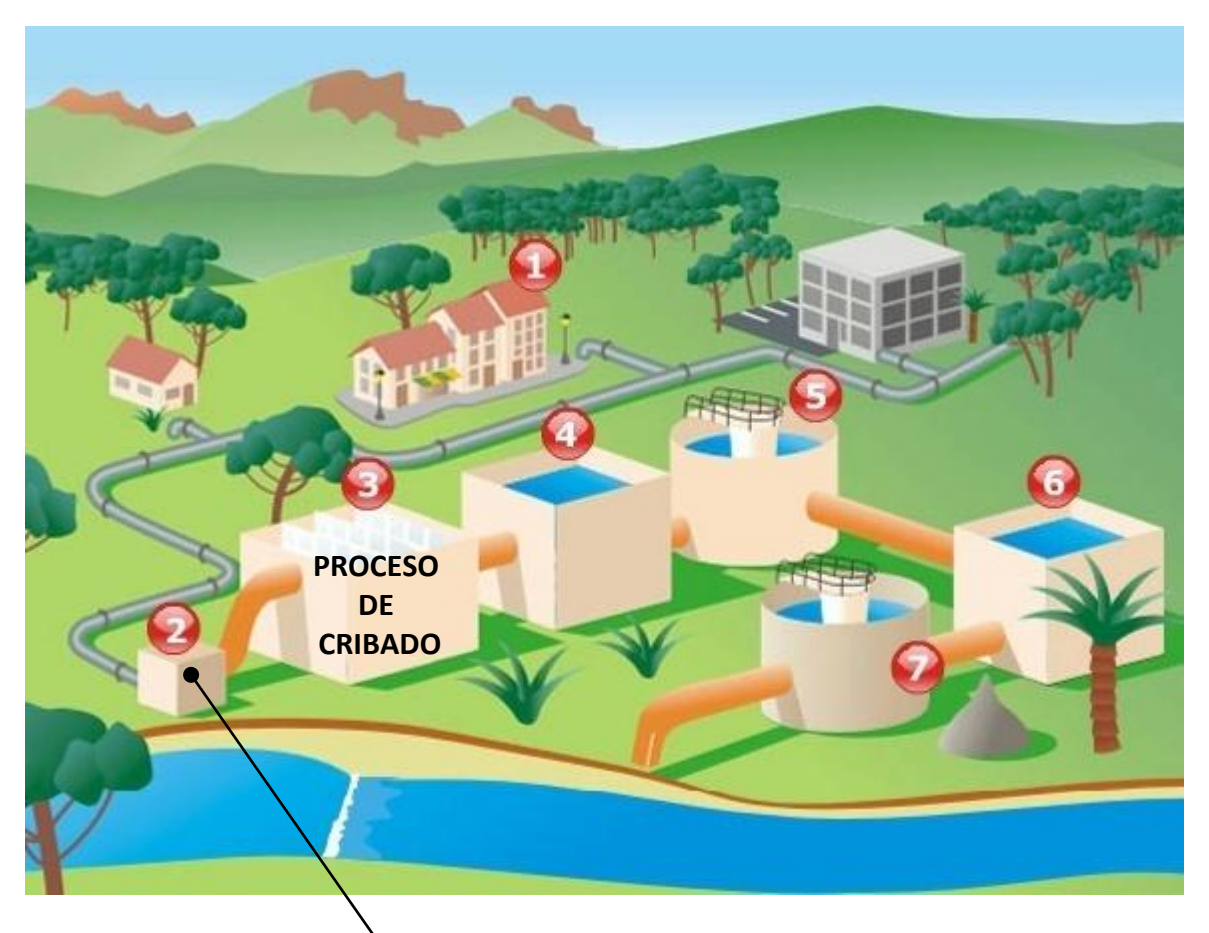

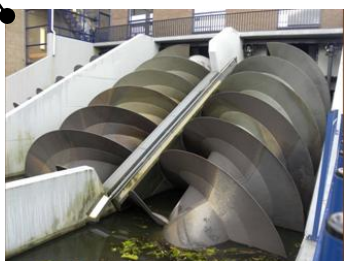

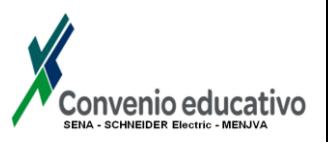

## 2. TRABAJO PROPUESTO

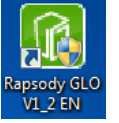

**intitulado « Tablero PLANTA AGUAS USADAS »**

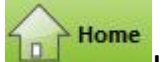

Abrir el software RAPSODY y Crear en **un muevo provecto (Create a new Project)** 

## **EXTRACTO PLIEGO DE CONDICIONES**

Corriente nominal In = 800A Capacidad de corte Icw = 25kA

Tensión nominal Un = 400V

Tablero metálico sobre piso con puertas transparentes, Índice de protección mínimo IP40, Partición del cubículo de forma 1, Acceso cableado frontal, Salida y Entrada de cables por arriba, Salida con terminales de conexión y sin acometida en ducto, Reserva mínima 20% y Comunicaciones.

# Switchboard

**En** *Tablero de distribución*

- Informar los datos siguientes:
	- nombre del proyecto (Project name) **PLANTA DE TRATAMIENTO AGUAS USADAS**,
	- nombre del tablero de distribución (Switchboard name) **T.G.B.T 1,**
	- características generales según las especificaciones técnicas definidas en el pliego de condiciones para el tablero eléctrico.

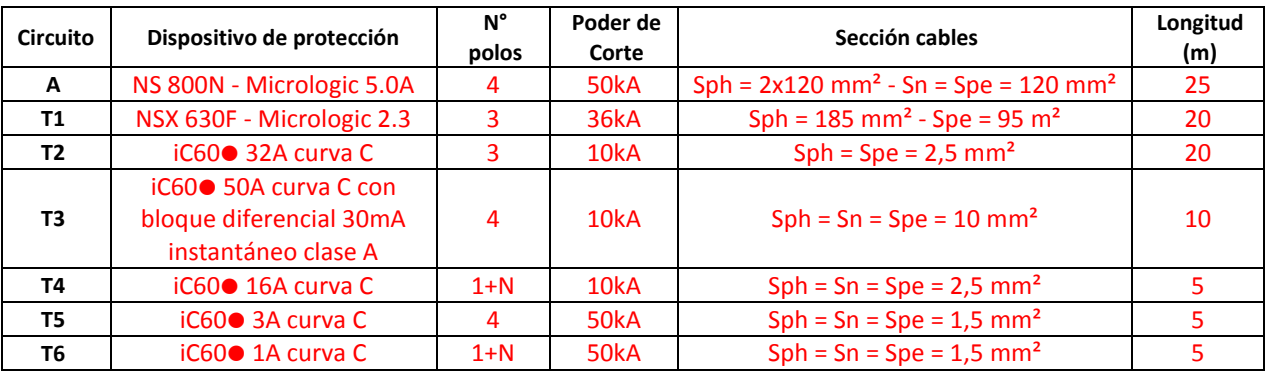

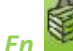

### *En Selección de productos*

 Seleccionar los equipos eléctricos a integrar en el tablero de distribución e Informar las características necesarias conforme a las especificaciones técnicas resultando del diseño.

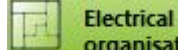

# *En Organización eléctrica*

 Verificar la estructura eléctrica del tablero de distribución. Se generara los bloques terminales para los dispositivos de protección que los necesiten además de informar las características para los cables de entrada y salida.

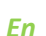

Switchboard design

*En Diseño tablero de distribución*

## *En modo diseño (Design mode)…*

- Seleccionar diseño asistido, Validar y Generar propuestas para el tablero de distribución.
- Escoger la propuesta más apropiada y Lanzar el diseño automático del tablero de distribución.

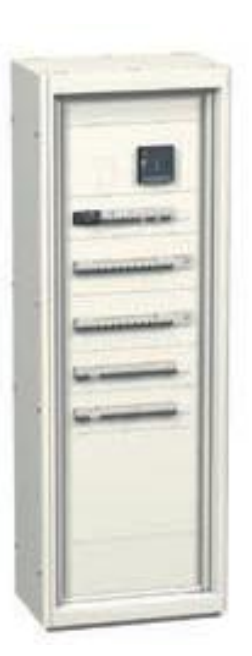

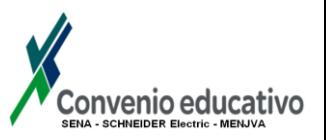

### *En vista frontal (Front view)…*

 Visualizar las diferentes vistas propuestas para el tablero de distribución e Insertar las dimensiones correspondientes y el nombre funcional de cada dispositivo.

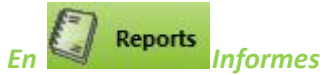

Informar para el proyecto los datos siguientes:

- Empresa (*Nombre, Ciudad, Contacto y Teléfono*),
- Cliente (*Nombre y Ciudad*),
- Proyecto (*Número, Nombre, Versión y Ciudad*).

### **FORMALIZACIÓN**

### **Con base al estudio realizado…**

**Documentar las soluciones adoptadas en la ejecución del proyecto eléctrico.**